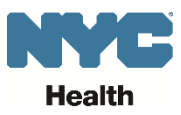

# **eVital Go-Live FAQs**

## **EVERS shutdown: 10 p.m. October 6, to 8 a.m. October 9, 2017**

- The current system (EVERS) will shut down at 10 p.m. October 6. eVital will launch at 8 a.m. October 9.
- No birth or death cases, and no spontaneous or induced termination of pregnancy cases, can be registered electronically during this time. Urgent cases that require immediate disposition must be registered manually.
- On October 9, the City will start registering births and deaths and issuing burial permits using eVital.
- On October 10, our customer service lobbies will begin using eVital.

## **How do I handle an urgent disposition of human remains case during the EVERS shutdown?**

- 1. Contact the Burial Desk at 212-788-4545 to brief them on the case. Only urgent dispositions will be handled.
- 2. Urgent cases must be registered on paper. Paper certificates must be completed in black ink with a fine point pen. Alterations, folds or omissions are unacceptable. Burial Desk staff will email a PDF of the paper death certificate, which is also embedded here:
- 3. Download a death certificate and print it on 8  $\frac{1}{2}$  x 14" paper. Print only the front of the form.
- 4. Most funeral directors carry blank paper death certificate forms. Funeral directors can coordinate this process if services are retained by a family.
- 5. If death occurs in a medical facility and a funeral director is not involved, you must complete a paper death certificate form for the body to be removed immediately by the Office of the Chief Medical Examiner (OCME). Note: OCME will not remove a body without a death certificate.
- 6. Both the physician and the funeral director, if applicable, should complete their sections of the death certificate.
- 7. If a funeral director is involved, they must bring the paper certificate to the Burial Desk for registration.
- 8. If a funeral director is not involved, the hospital must send a representative with the death certificate to the Burial Desk for registration.
- 9. The Burial Desk will register the death certificate and issue the disposition permit.

## **Are practitioner license numbers required?**

Yes, they should be automatically displayed in the provider profile.

## **What browsers are compatible with eVital?**

You can only use Internet Explorer 11.0 or higher in eVital. There are no plans to support other browsers.

## **How often must I change my password?**

Users will be notified every six months to change passwords.

## **What if eVital installation fails?**

Users will be notified and EVERS will remain active.

## **What happens to manually entered paper records during the system shutdown?**

The New York City Health Department will enter the records manually.

#### **What availability is there for the Blu device?**

Every facility receives one Blu device. Facilities may purchase additional devices as needed.

#### **How can I use facial recognition?**

Take and save 10 photos. If you do not save the photos, you will be required to repeat the facial recognition process.

## **How do you deputize users?**

Every facility must have an eVital Administrator. That eVital Administrator must sign an agreement on behalf of the facility and complete their facial-recognition enrollment. Once enrolled, the eVital Administrator may enroll deputy administrators and other users.

## **How can I contact the New York City Health Department for urgent questions?**

- After-hours, call the Burial Desk at 212-788-4545
- During work hours, call Constituent Services at 646-632-6705
- **Email:** [evers@health.nyc.gov](mailto:evers@health.nyc.gov)

#### **What if a facility does not have an eVital Administrator by 8 a.m. on October 9?**

- Under the City Health Code, facilities that have been reporting electronically must continue to report electronically.
- If your facility is still not enrolled, do it now.

#### **When will data migration happen?**

Data migration will occur during the EVERS shutdown period. By 8 a.m. on October 9, all EVERS data will have migrated to eVital.